## Adding Delegates to Allocated Places

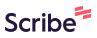

Follow this process to add delegate names and issue joining instructions for sessions that you have already paid for and been allocated spaces for by a member of the team.

1 Login to your account at: <u>https://coursesight.co.uk/account/auth/login</u>

Your login should already have been allocated to you, if it has not please contact Ann Craft Trust support.

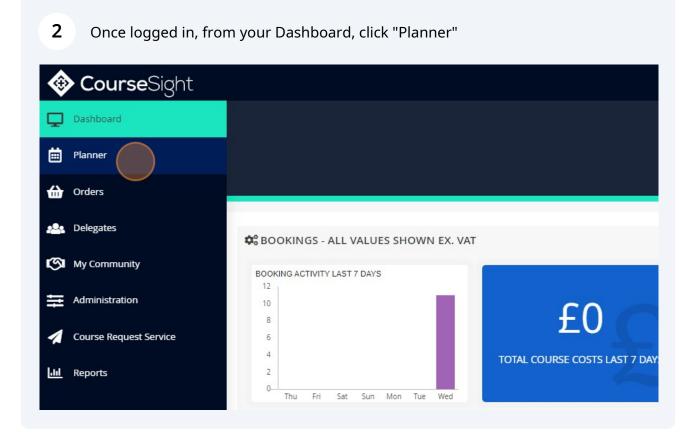

- Scroll down or change the months to find the courses allocated to you, this may 3 be in the calendar or below it for elearning. The click on the course title to open the delegate page. 25 22 23 24 29 30 31 1 **Rolling Courses Active in January Course Title** Provider Mental Health Awareness Course Demo Training Provider 1
  - 4 On the delegate page there will be Placeholders ready for your delegate details to be entered. You may have to click "show" for these to appear at the bottom on the page. Once you are ready to enter your delegate details, Click "Edit".

| Booking Account | Cost Centre | Status      | Actions |
|-----------------|-------------|-------------|---------|
| Test Org        | Not set 🖉   | Placeholder | Edit    |
| Test Org        | Not set 🖉   | Placeholder | Edit    |
| Test Org        | Not set 🖉   | Placeholder | Edit    |
| Test Org        | Not set 🖉   | Placeholder | Edit    |
| Test Org        | Not set 🖉   | Placeholder | Edit    |

**5** Enter the Delegate Name, Surname and Email Address.

| Assign Delegate to Placeholder |         |
|--------------------------------|---------|
| First Name * Surname *         |         |
| Delegate                       | e Statu |
| Delegate Email Address *       | Pla     |
| Cost Centre                    | Pla     |
|                                | Pla     |
| Date of Birth                  | Pla     |
| DD/MM/YYYY                     |         |

You can also enter a Cost Centre code if you wish, but this is optional and only for your records.

|        | Assign Delegate to Placeholder |                   |
|--------|--------------------------------|-------------------|
| Placeh | First Name *                   | Surname *         |
| Name   | Delegate                       | Name              |
|        | Delegate Email Address *       |                   |
|        | Delegate Email                 |                   |
|        | Cost Centre                    |                   |
|        |                                |                   |
|        | Date of Birth                  |                   |
|        | DD/MM/YYYY                     |                   |
|        | Send Joining Instructions      | <b>Update</b> Can |
|        |                                | Test Org N        |

Made with Scribe - https://scribehow.com

6

There may be other optional or mandatory fields associated with each course, if they hold a red star they are mandatory and must be entered before saving.

| Na | ne Delegate Name          |
|----|---------------------------|
|    | Delegate Email Address *  |
|    | Delegate Email            |
|    | Cost Centre               |
|    | Optional                  |
|    | Date of Birth             |
|    |                           |
|    | Send Joining Instructions |
|    | Test C                    |
|    | Test C                    |
|    | Test C                    |

8 Ensure that you tick "Send Joining Instructions" to allow the delegate to access their course information and content. If the course is elearning, this is the only way that they can access their course.

| Delegate Email            |
|---------------------------|
| Cost Centre               |
| Optional                  |
| Date of Birth             |
| DelegateDOB               |
| Send Joining Instructions |
| Te                        |
| Те                        |
| Те                        |
| Te                        |

7

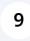

Finally, click "Update". This immediately sends the delegate details to the training team and sends the joining instructions to the delegate.

| nail           |          |           | Placenoider |      |
|----------------|----------|-----------|-------------|------|
|                |          |           | Placeholder | Edit |
|                |          |           | Placeholder | Edit |
| в              |          |           | Placeholder | Edit |
|                | <b>•</b> |           | Placeholder | Edit |
| g Instructions | Update   | Cancel    | Placeholder | Edit |
|                | Test Org | Not set 🖉 | Placeholder | Edit |
|                |          |           | Placeholder | Edit |
|                |          |           | Placeholder | Edit |
|                |          |           | Placeholder | Edit |